In Confidential mode, you cannot save images used inthe Board at the end of the call.

1

Press the MENU = button.

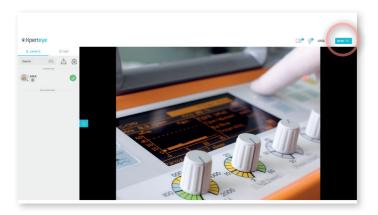

Tap (O) Settings.

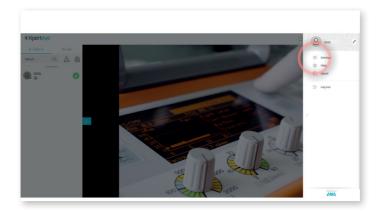

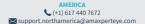

3

In the MORE tab, you can enable or disable the Confidential mode by toggling the icon to  $\bigcirc$  .

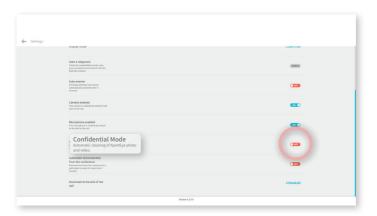

## Note:

- You cannot enable or disable the Confidential mode during a call.
- You cannot download sent images during a call in Confidential mode.

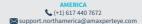

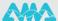